استفاده ممنوع! **[نرمافزارهایی که همین حالا باید استفاده از آنها را متوقف کنید \(بخش دوم\)](https://www.shabakeh-mag.com/information-feature/1185)**

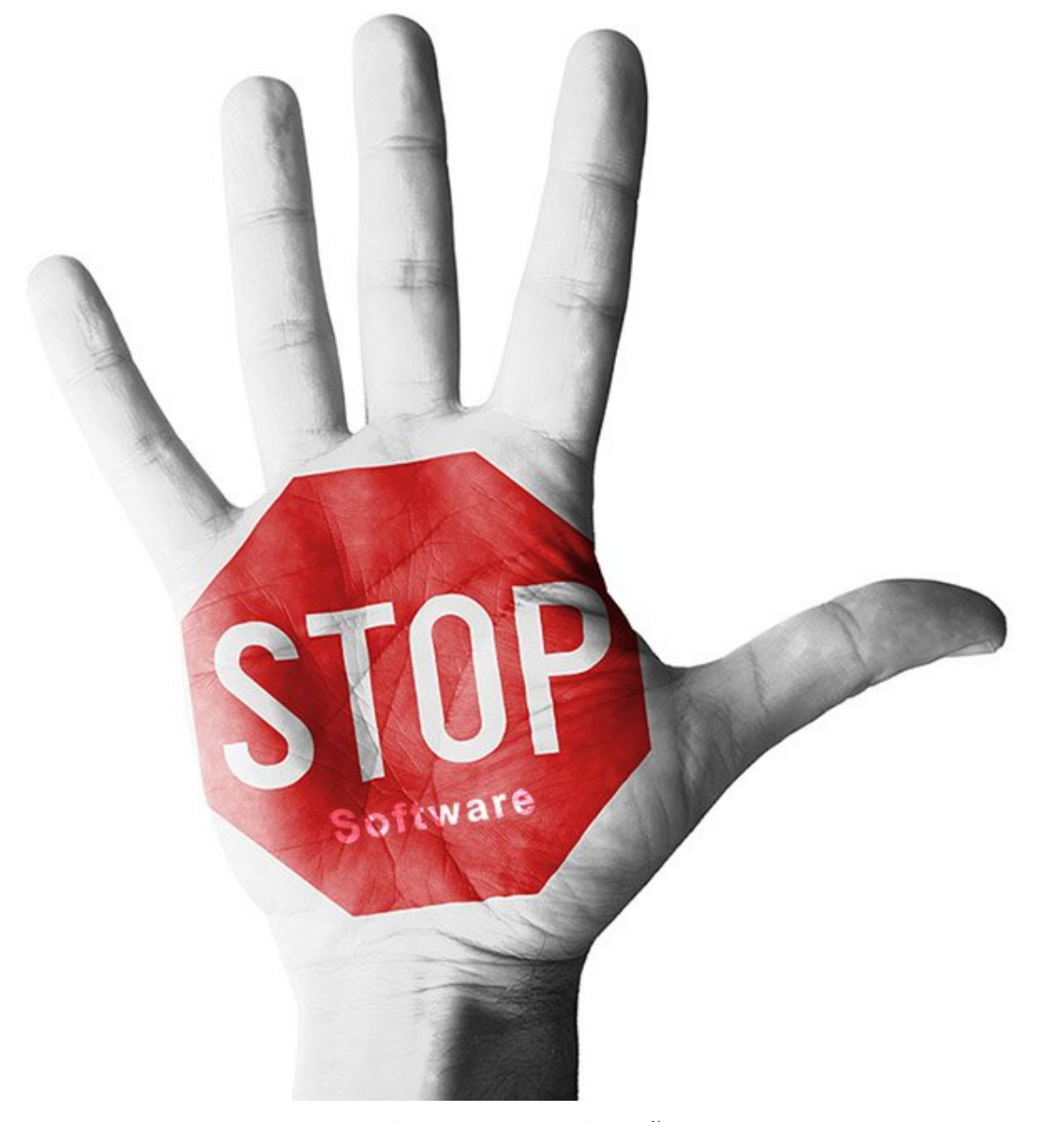

ما بدون نرمافزار ناتوان خواهیم بود؛ بدون آنها چگونه میتوانیم وبگردی کنیم، از کامپیوترهای خود محافظت کنیم و فصلهای این نشریه را در هر شماره پر کنیم؟ اما به لطف افزایش پهنای باند و فناوریها و روشهای پیچیدهتری در وب همچون 5HTML، امروزه انجام کارهایی بهصورت آنلاین ممکن شده که زمانی نیازمند دانلودهایی سنگین و پرداخت هزینههای گزاف بود. در ادامه نگاهی خواهیم داشت به جدیدترین گزینههای آنلاین جایگزین برای نرمافزارهای سنتی که به شما امکان انجام هر کاری در ابرها را میدهند، از ویرایش عکس و فیلم گرفته تا بهبود کارایی کامپیوتر و اسکن و یافتن بدافزار.

## **نرمافزاری که باید رها کرد:**

**[گیمپ](http://www.gimp.org)** (حجم: 86.2 مگابایت)

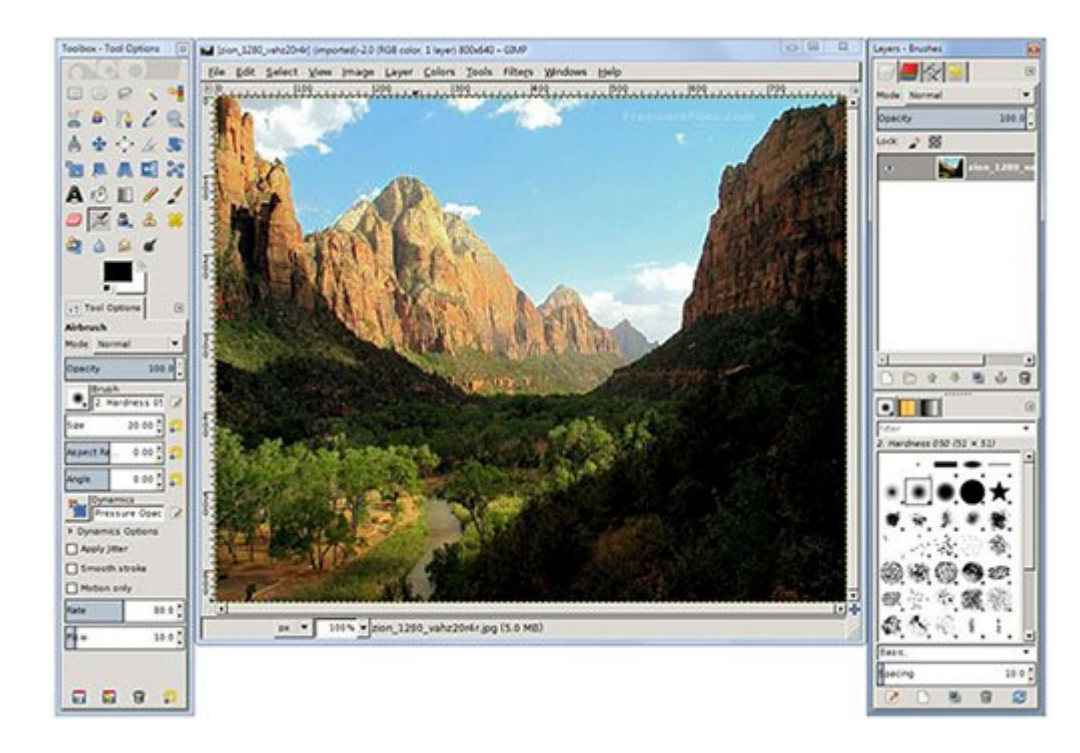

## **مشکلش چیست؟**

اگرچه Gimp) سرنام Program Manipulation Image GNU (میتواند جایگزین خوبی برای ابزارهای پولی ویرایش عکس باشد، اما با آسانترین نرمافزار در این حوزه فاصله زیادی دارد. این برنامه رابط کاربری شلوغی دارد که شامل پنجرههای معلق جداگانه میشود برای برنامه، جعبهابزار، لایهها و قلمموها. البته میتوانید یک چینش یکدست واحد داشته باشید (برای این کار از منوی Window گزینه Mode Window-Single را انتخاب کنید)، اما باز هم گیمپ کاربرپسندترین ویرایشگر تصویر موجود نیست. اگر همه آنچه که میخواهید بهبود عکس و اعمال جلوههایی روی آن است، ممکن است گیمپ برای شما بیش از حد نیاز پیچیده به نظر برسد.

# **بهجای آن از چه چیزی استفاده کنیم؟**

**[Pixlr](http://pixlr.com)**

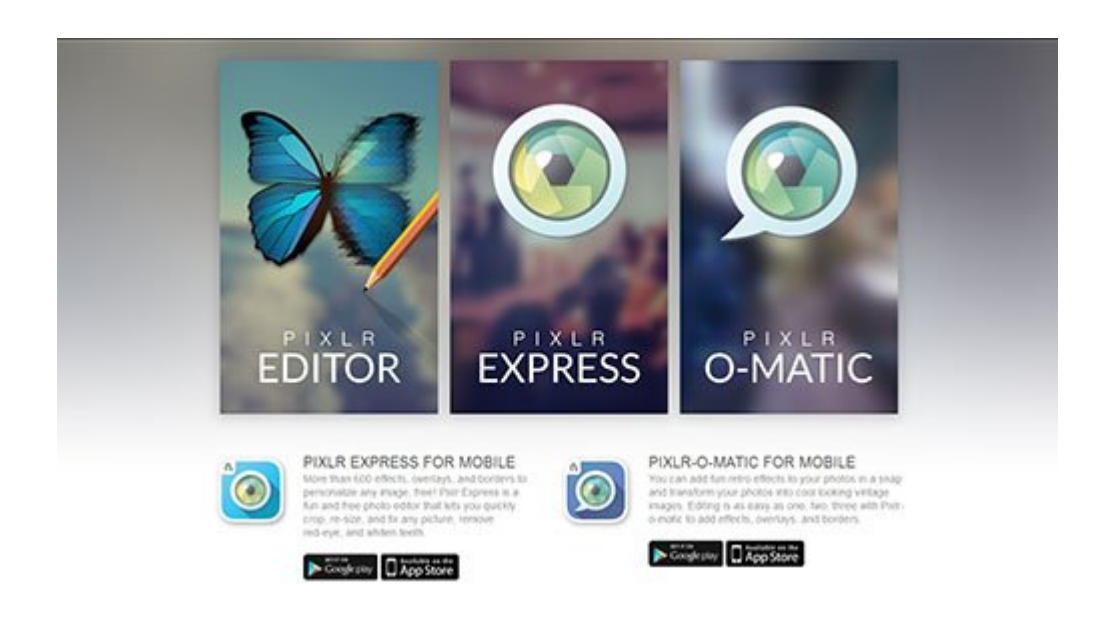

## **چرا باید از آن استفاده کنیم؟**

گاهی لازم است که فقط تغییرهای کوچکی روی عکس اعمال کنیم، تغییرهایی مانند بریدن آن یا تغییر روشنایی و کنتراست آن؛ اوقات دیگر هم ممکن است به تغییرهای بزرگتری احتیاج داشته باشید. Pixlr امکان انتخاب ویرایشگر متناسب با نیاز را به شما میدهد، هر سه تای آنها هم مبتنیبر وب، رایگان و آسان هستند. یک گزینه Editor Pixlr

است که کامل و قدرتمند است، گزینه دیگر Express Pixlr است که سریعتر اما ابتداییتر است و در نهایت -Pixlr Matic-O را داریم که به شما اجازه میدهد جلوهها و فیلترهای جالبی را روی عکس اعمال کنید. برای دو گزینه آخر برنامههایی مبتنیبر iOS و آندروئید هم موجود است. در Editor Pixlr عکسها بهصورت محلی بارگذاری میشوند، بنابراین برای ویرایش نیازی نیست آنها را آپلود کنید.

این برنامه تحت وب همانند همه برنامههای ویرایش عکس دسکتاپ کار میکند؛ با مجموعه آشنایی از ابزارها. این مجموعه شامل تعداد قابل توجهی از فیلترها و جلوهها میشود، از جمله Tilt، HDR Mimic، Glow Glamour Shift و Vision Night. همچنین، امکان ذخیره مستقیم عکسهای ویرایششده در فیسبوک، فلیکر، اینستاگرام، دراپباکس و پیکاسا وجود دارد.

**پیشنهادهای دیگر**

### Photoshop Express Editor **[PicMonkey](http://www.picmonkey.com)**

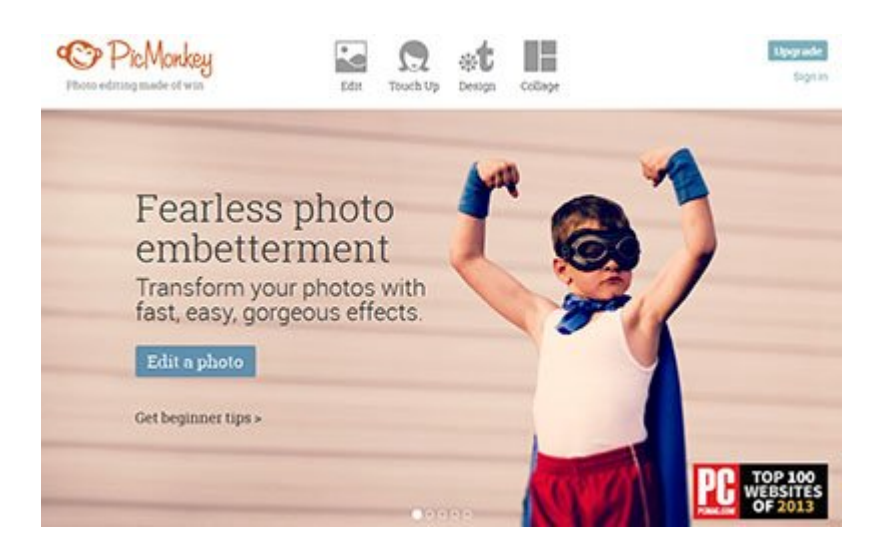

# **خودآموز کوچک:**

#### **با استفاده از Pixlr عکسهای خود ویرایش کنید و بهبود ببخشید**

الف) کارکرد Editor Pixlr همانند اغلب ویرایشگرهای عکس دیگر است. ابزارها در یک نوار در سمت چپ چیده شدهاند (1). همچنین Navigatorم(2) برای بررسی کلی، Layersم(3) که لایهها را نشان میدهد، و پنلهای Historyم(4) که کارهای انجامشده را نشان میدهد، همگی در سمت راست هستند. ترتیب این موارد را نیز با درگ کردن میتوانید تغییر دهید. منوها نیز از طریق نوار منو در سمت بالا در دسترس هستند (5).

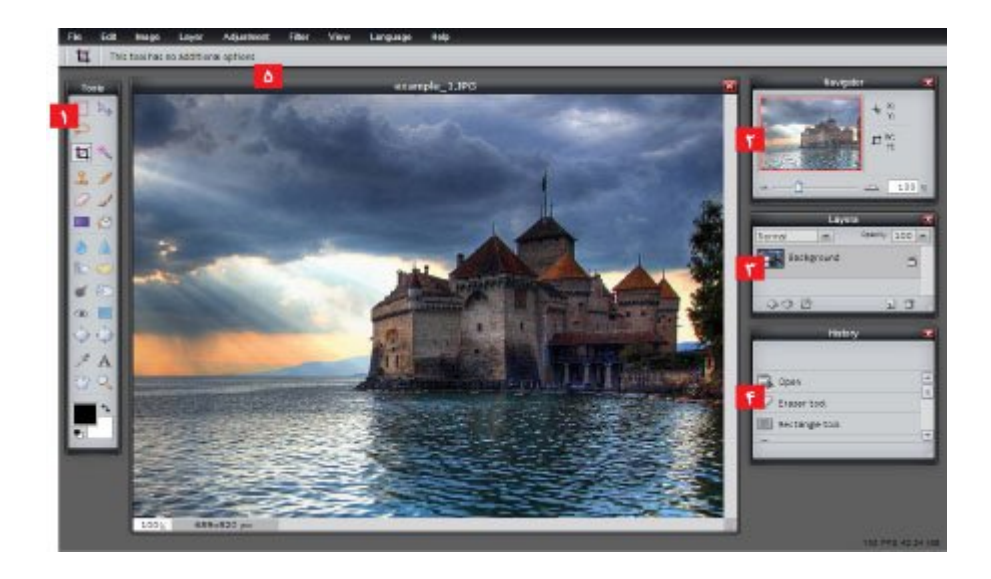

ب) از آنجا که این نرمافزار در مرورگر شما اجرا میشود، بابت وجود نوار آدرس و زبانه مقداری از فضای کاری را از دست میدهید. این موارد را میتوانید از طریق منوی Viewم(1) و گزینه Mode Screen Full مخفی کنید. برای اعمال بهبودهای مختلف روی عکس خود روی Adjustmentم(2) کلیک کنید. Levels Autoم(3) میتواند بسیاری از مشکلات را حل کند. Photo Oldم(4) نیز یک جلوه قدیمی به عکس شما میدهد.

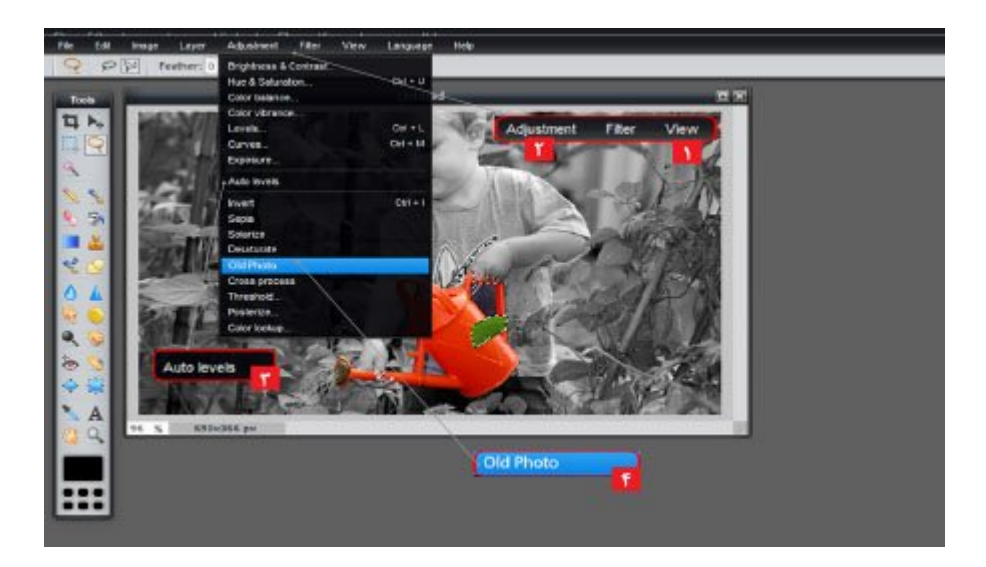

پ) منوی Filter (1) شامل انواع محوشدگیها، ابزارهایی برای حذف یا اضافهکردن نویز و گزینههای پیشرفتهتری همچون Shift Tilt و Kaleidoscope میشود. هر فیلتری یک نوار لغزنده دارد که میتوان با استفاده از شدت جلوه را تعیین کرد. برای ذخیره عکس باید از Fileم(2) روی گزینه Save کلیک کنید و یک مکان (3) و فورمت (4) انتخاب کنید.

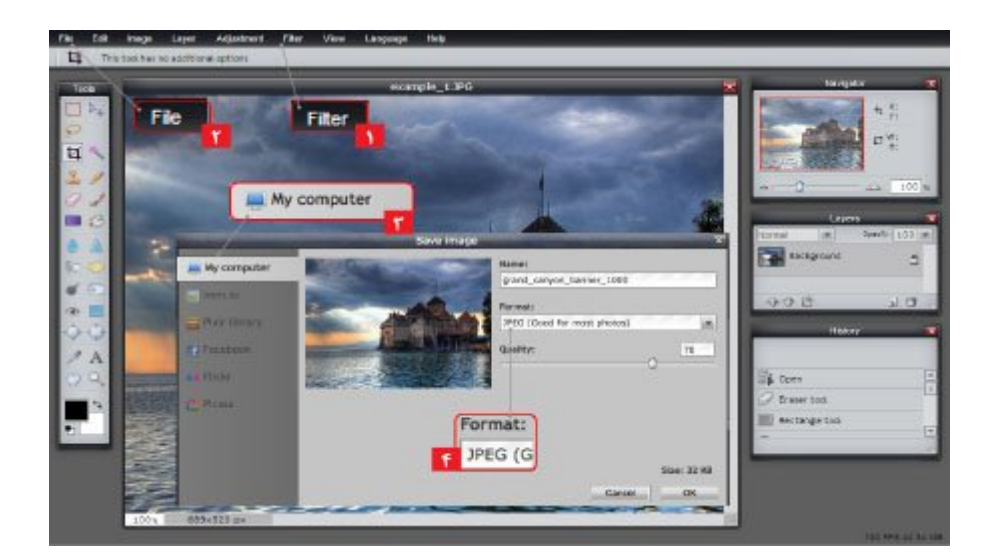

**منبع:**  وبیوزر **تاریخ انتشار:**  18 مرداد 1394

نشانی منبع: https://www.shabakeh-mag.com/information-feature/1185